给大家介绍一款实用的APP——BitgetAPP,该APP提供了众多数字货币实时行情 、新闻和市场研究,帮助用户及时了解市场动态和信息,是数字货币交易者不可或 缺的工具。要了解更多数字货币相关信息,欢迎下载并使用BitgetAPP。

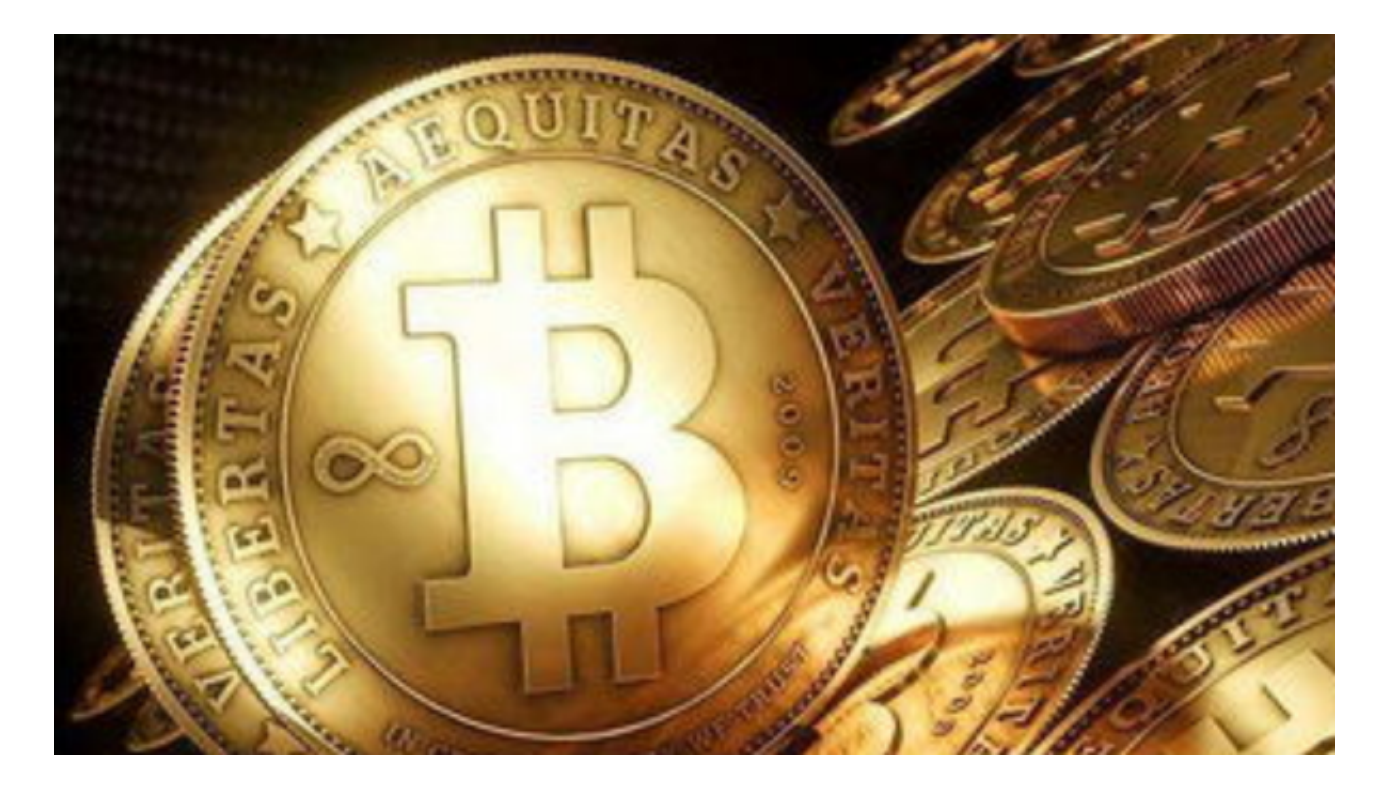

 Bitget是正规合法的,当然也不会被骗。以下是开通币本位合约的步骤:打开bitg et官网首页→登陆您的账号;选择"合约交易"→点击"市本位合约";在上方的 导航栏选择"币本位合约";进入交易页面;登陆您的Bitget账号,进入币本位合 约交易页面。

资金划转:开仓前,如果您的合约账户内没有资产,可以点开"资产划转"功能 ,将数字资产从其他账户划转到合约账户,内部划转不收手续费。开仓:选择您要 交易的合约品类、选择账户模式、委托类型、杠杆大小后,输入价格和数量,选择 方向下单操作即可。

逐仓模式:用户可双向持仓,空头仓位与多头仓位风险独立计算。用户爆仓只会 损失仓位保证金,用户主动平仓时,空头仓位与多头仓位分别产生的亏损及盈利, 会立即结算到对应仓位的仓位保证金中。

 全仓模式:合约账户中的所有可用资金都视作可用保证金,当仓位亏损超过了账 户余额才会爆仓强平。账户扛亏损能力较强,便于操作和计算仓位。提交委托单后 ,若未立即成交,您可以在"当前委托"中查看订单明细。若立即成交,您可以在 "仓位"中查看订单明细。并且可以进行"杠杆调整"和"平仓"操作。

 查看收益:有仓位时,可以在"仓位"列表中查看,收益分为未实现盈亏和已实 现盈亏。未实现盈亏:按照标记价格或最新成交价格将当前仓位平仓后,预计的盈 亏金额。红色代表亏损,绿色代表盈利。已实现盈亏:包含了定时收取的资金费率 和部分平仓获取的收益。红色代表亏损,绿色代表盈利。平仓后,平仓的收益会在 "成交列表"中显示。

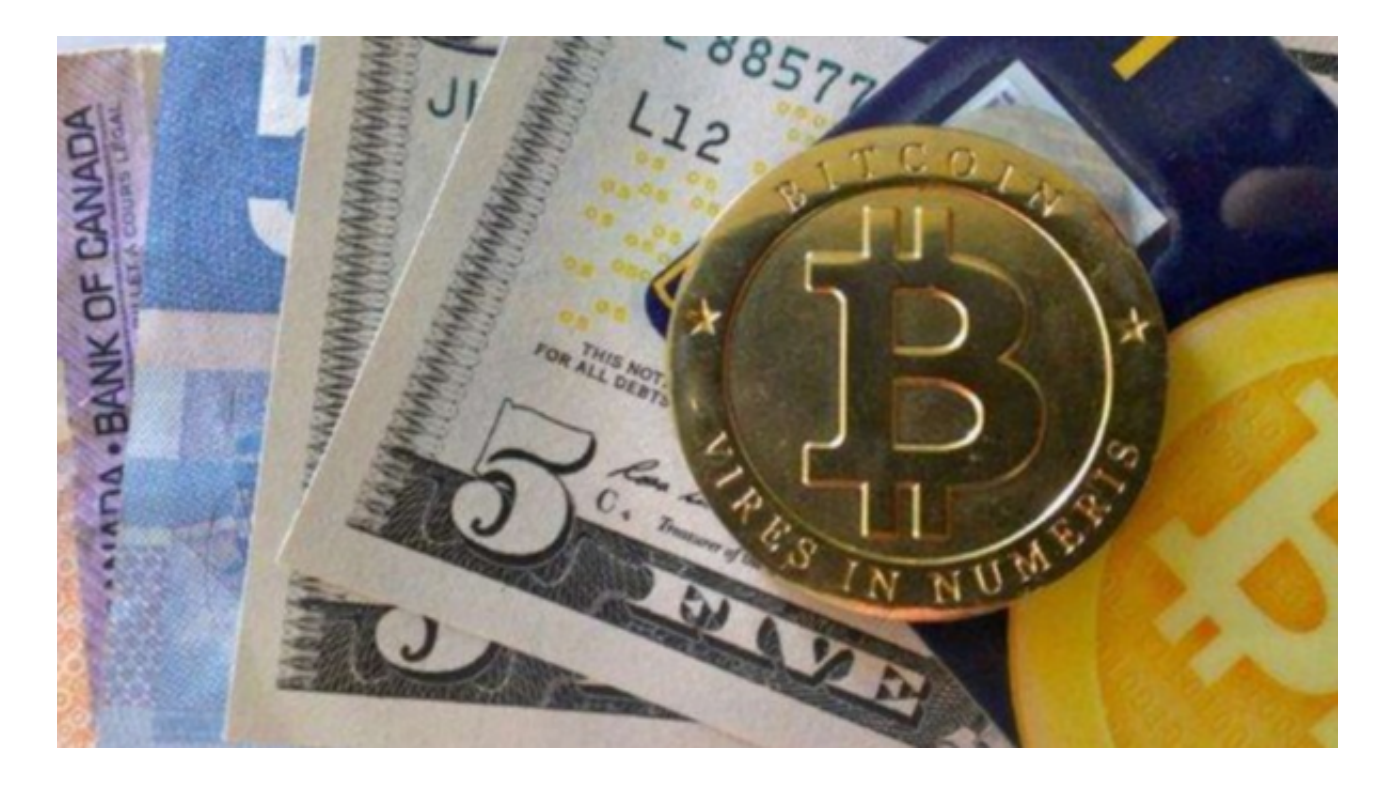

 平仓的方式有2种,及闪电平仓和平仓。在仓位列表下仓位的右侧,选择平仓方式 输入平仓价格和数量,点击按钮平仓即可。若未立即成交,会在当前委托列表中显 示。可撤销平仓委托,选择闪电平仓按钮无需输入价格快速平仓。